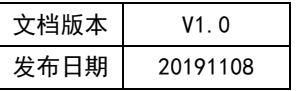

# APT32F172 CORET 应用开发指南

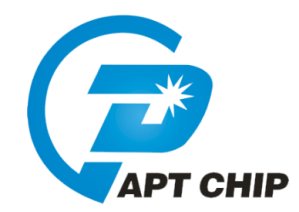

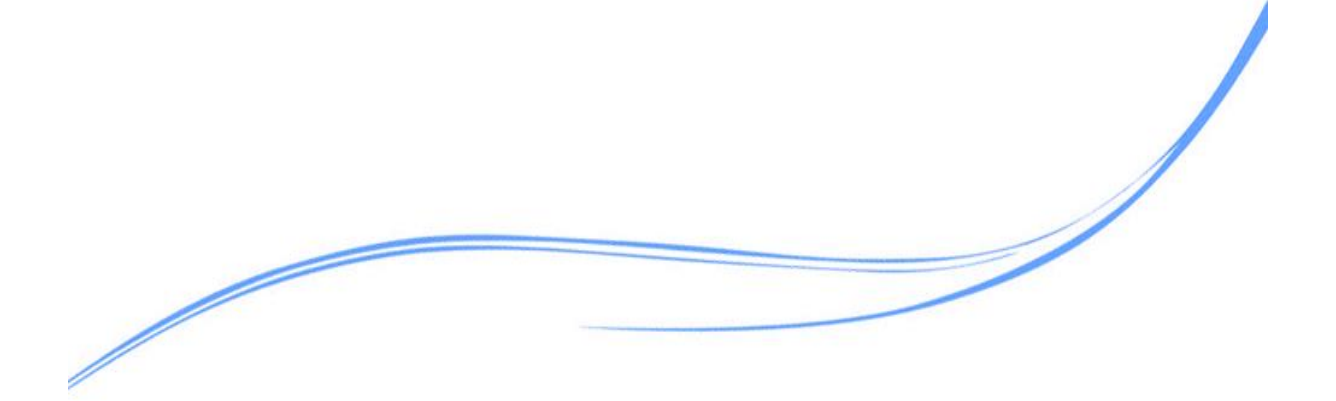

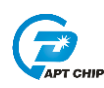

## 目录

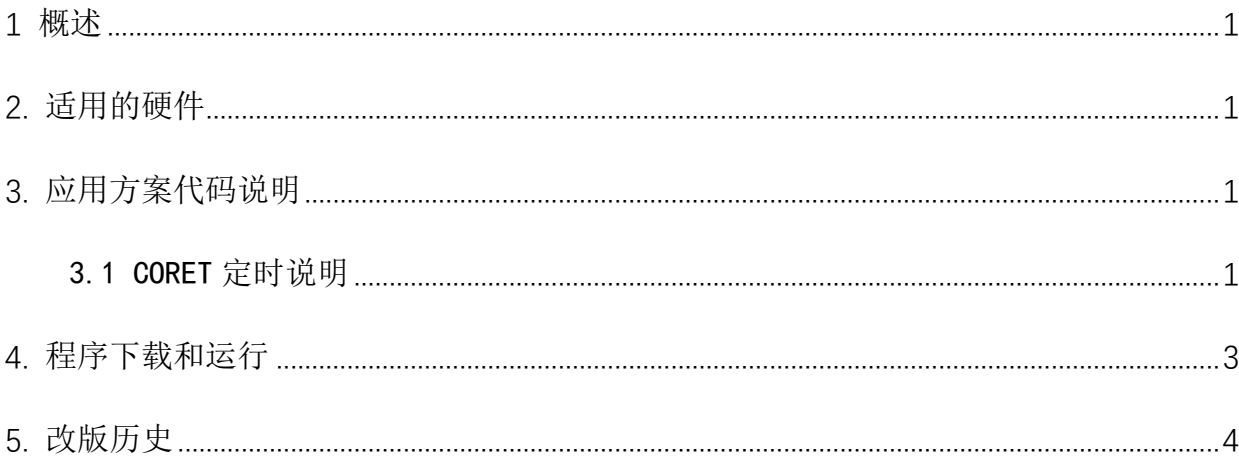

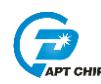

#### <span id="page-2-0"></span>1 概述

本文介绍了在APT32F172中使用CORET的应用范例。

#### <span id="page-2-1"></span>2. 适用的硬件

该例程使用于 APT32F172 开发板 APT-DB172

#### <span id="page-2-2"></span>3. 应用方案代码说明

基于 APT32F172 完整的库文件系统, 可以很方便的对 CORET 讲行配置。

#### <span id="page-2-3"></span>3.1 CORET 定时说明

#### 软件配置:

开启内部主频 20MHz, 并作为系统时钟。 PA0. 12 输出占空比为 50%, 周期为 2s 方波。 volatile U32\_T f\_GPIO\_Toggle;

```
//CORET Functions
//EntryParameter:NONE
//ReturnValue:NONE
void CORET_CONFIG(void)
ł
   CORET_Delnit();
                                       //Coret 所有寄存器复位赋值
   SYSCON General CMD(ENABLE, ENDIS SYSTICK); // 使能 STCLK 时钟
   CK801->CORET_RVR=0x26259f;
                                       //CORETCLK=sysclock/8=20M/8=0.4us
   //e.g:1s=(CORET_RVR+1)*0.4us;        CORET_RVR=0x2625a0-1=0x26259f
                                       // Coret CVR 清除
   CORET_reload();
   CORET_CLKSOURCE_EX();
                                       //使用时钟源为sysclk/8
   CORET_TICKINT_Enable();
                                       //使能计数器清零中断
                                       //Coret 计时开始
   CORET_start();
                                       //使能计数器清零中断向量
   CORET_Int_Enable();
\left\{ \right\}代码说明:
```
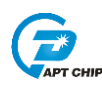

SYSCON General CMD (ENABLE, ENDIS SYSTICK); --------时钟源使能 CORET\_CLKSOURCE\_EX() ;-----选择 STCLK 作为时钟源, STCLK=PCLK/8 CK801->CORET\_RVR-------计数寄存器, 定时计算公式: (CORET\_RVR+1)\* STCLK ---------计时开始  $CORET start()$ ;

//GPIO Functions //EntryParameter:NONE //ReturnValue:NONE void GPIO\_CONFIG(void) ł GPIO\_Init(GPIOA0,12,0); GPIO\_Set\_Value(GPIOA0,12,1); //PA0.12 输出高  $\left\{ \right\}$ //APT32F172\_init //EntryParameter:NONE //ReturnValue:NONE void APT32F172\_init(void) ł SYSCON\_WDT\_CMD(DISABLE); //关闭 WDT SYSCON->PCER0=0xFFFFFFF: //使能IP //使能IP SYSCON->PCER1=0xFFFFFFF; while(!(SYSCON->PCSR0&0x1)); //判断 IP 是否使能 //使能SYSCON 中断向量 SYSCON\_Int\_Enable(); SYSCON->IECR=ISOSC STIIMOSC STIEMOSC STISYSCLK ST: II使能 ISOSC 时钟稳定中断,使能IMOSC 时钟稳定中断,使能EMOSC 时钟稳定中断 CK\_CPU\_EnAllNormallrq(); //打开全局中断 SYSCON\_CONFIG(); //syscon 参数 初始化 GPIO\_CONFIG(); //GPIO 初始化 CORET CONFIG(); //CORET 初始化  $\}$ 

//CORET Interrupt //EntryParameter:NONE

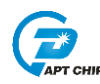

*//ReturnValue:NONE*

```
/*************************************************************/
void CORETHandler(void) 
{
     CK801->CORET_CVR = 0; // Coret CVR 清除
    if(!f_GPIO_Toggle)
    {
         GPIO_Write_Low(GPIOA0,12); //PA0.12 输出低
         f_GPIO_Toggle=1;
    }
    else
    {
         GPIO_Write_High(GPIOA0,12); //PA0.12 输出高
         f_GPIO_Toggle=0;
    }
}
```
### <span id="page-4-0"></span>**4.** 程序下载和运行

- 1. 将目标板与仿真器连接,分别为 VDD SCLK SWIO GND
- 2. 配置好定时时间
- 3. 程序编译后仿真运行
- 4. 示波器挂 PA0.12 口查看翻转情况

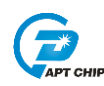

### <span id="page-5-0"></span>**5.** 改版历史

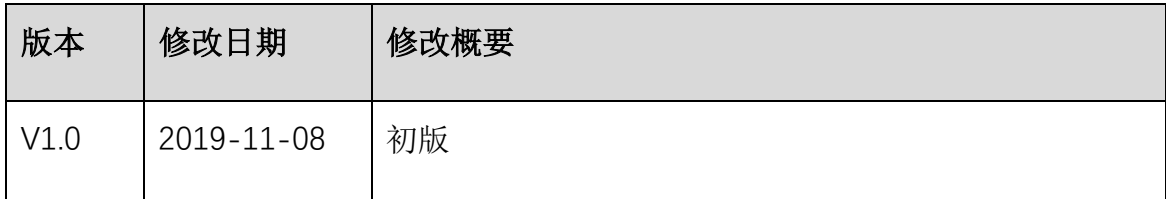